# Инструкция по подключению цифровых измерительных преобразователей к КП «Исеть»

В связи с широким применением цифровых измерительных преобразователей в системах сбора информации на энергообъектах, в аппаратуре телемеханики КП «Исеть» проведена разработка модуля считывания телепараметров с устройств поддерживающих протокол обмена «MODBUS RTU» по интерфейсу RS-485.

Краткое описание протокола можно найти по ссылке: http://ru.wikipedia.org/wiki/Modbus

Протестирована возможность работы модуля считывания с двумя типами преобразователей:

- серия АЕТ (производитель «Алекто», Омск)
- серия РМ130 (производитель «Satec», Израиль)

Аппаратно модуль представляет собой типовой контроллер типа Синком IP со специальной загруженной программой «SinIP\_C\_IsModbus».

С 30.10.2007 поставляется дополнительная прошивка «SinIP\_C\_IsSET4» - для считывания текущих измерений с цифровых приборов учета типа СЭТ-4ТМ.

С 23.02.2008 прошивка «SinIP\_C\_IsSET4» - изменена для считывания текущих измерений с цифровых приборов учета типа Меркурий 230.

С 24.03.2008 прошивка «SinIP\_C\_IsSET4» - изменена для передачи считанной энергии в виде ТИИ.

С 21.02.2009 прошивка «SinIP\_C\_IsSET4» - изменена для Меркурий 230 (ранняя версия работала некорректно).

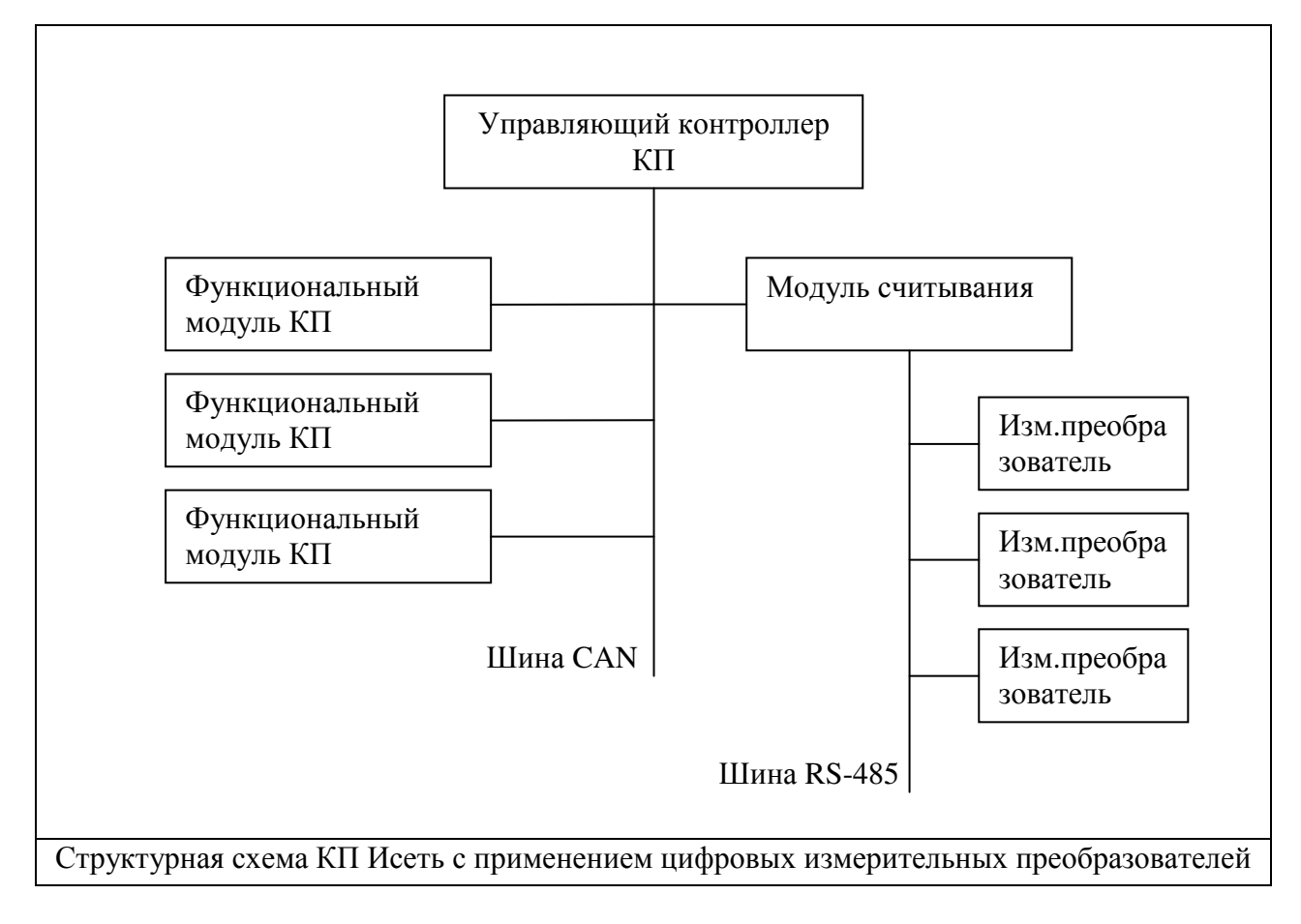

#### Принцип функционирования модуля**:**

Модуль непрерывно производит считывание текущих значений измеряемых параметров с подключенных преобразователей к порту RS-485. Количество подключенных преобразователей и объем считывания определяется конфигурацией модуля.

\*\*Считывание производится по фиксированному времени цикла запроса (10 запросов в секунду). Таким образом время цикла съема всех параметров составляет 0,1 сек \* количество запросов. \*\*В версии с 30.10.2007 время цикла одиночного запроса определяется временем реального ответа прибора плюс 10 мс фиксированная пауза плюс время заданное в параметре «Интервал опроса».

В зависимости от типа прибора и количества считываемых параметров реальное время цикла лежит в диапазоне от 40 мс до 120 мс.

Считанные параметры складываются в общее поле параметров с проверкой изменения к ранее полученным значениям. Изменившиеся параметры отправляются в управляющий контроллер КП «Исеть» по шине CAN.

Кроме этого происходит циклическая передача всего массива параметров 1 раз в 30 сек.

Подключение Модуля считывания к шине CAN идентично блоку ТИТ430, поэтому конфигурирование управляющего контроллера и системы верхнего уровня производится исходя из добавления «дополнительных модулей ТИТ430» по количеству, определяемому как общее количество считанных параметров деленное на 32. Адрес такого «блока ТИТ» задается в конфигурации модуля считывания.

Допускается установка нескольких модулей считывания на одном КП.

ВНИМАНИЕ: В конфигурационной программе КП Исеть при операции «найти установленные блоки» – модули считывания показаны не будут. А значения можно наблюдать в данных по ФБ.

ВНИМАНИЕ: Учитывайте наличие модулей опроса при задании максим количества блоков ТИТ в конфигурации головного контроллера КП.

ВНИМАНИЕ: В случае не ответа на запрос в течении 10 попыток – параметры которые ожидаются да данный запрос выставляются как максимальное положительное число 32768. Это сделано для возможного выставления недостоверности параметров при отказах приборов с помощью настройки фильтра в сервере ОИК.

### ПРИМЕР:

Распределение адресов ТИТ при использовании одного блока ТИТ430 с адресом 0 и одного модуля считывания (с адресом 1) при опросе 4 приборов и с каждого прибора снимается 10 значений.

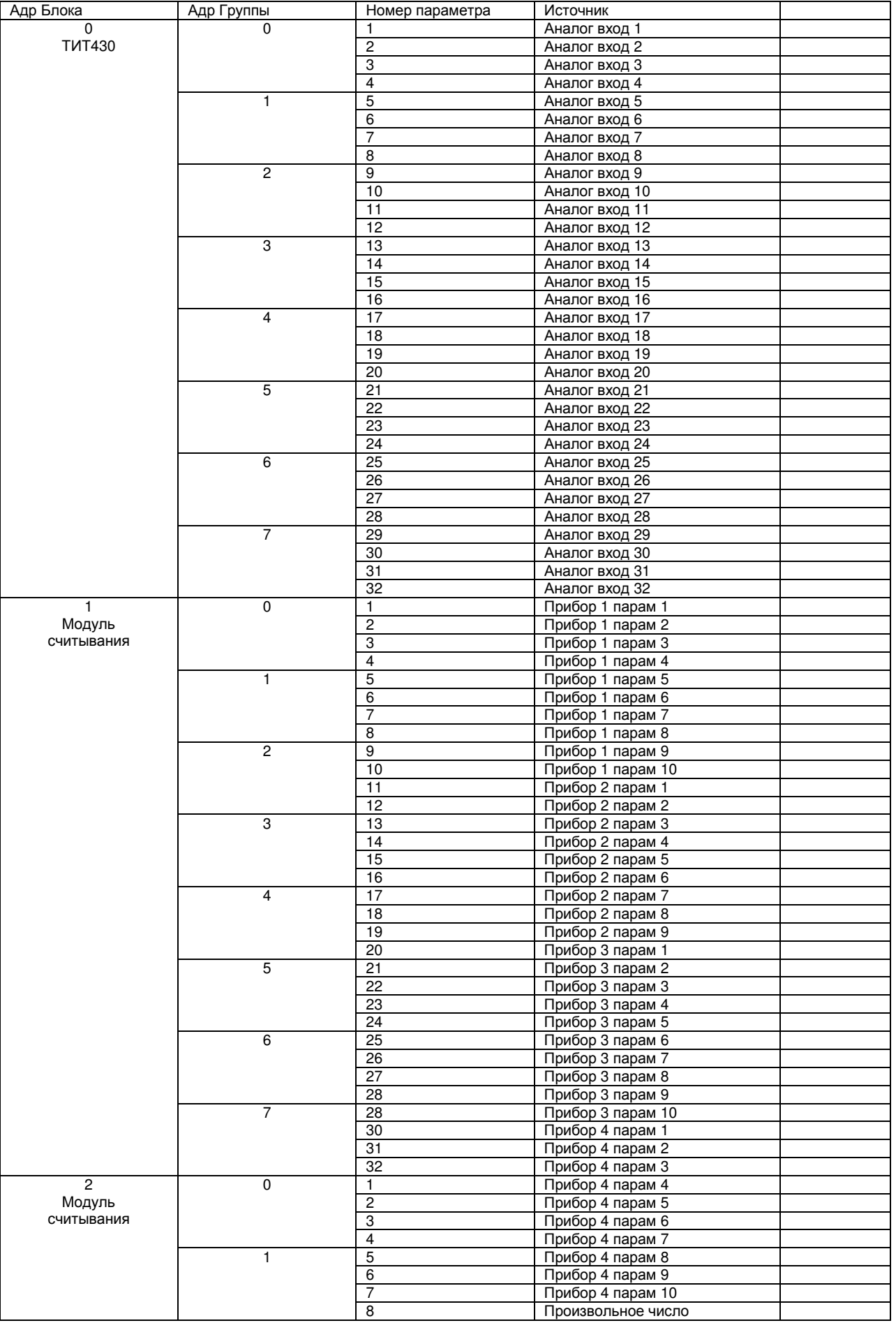

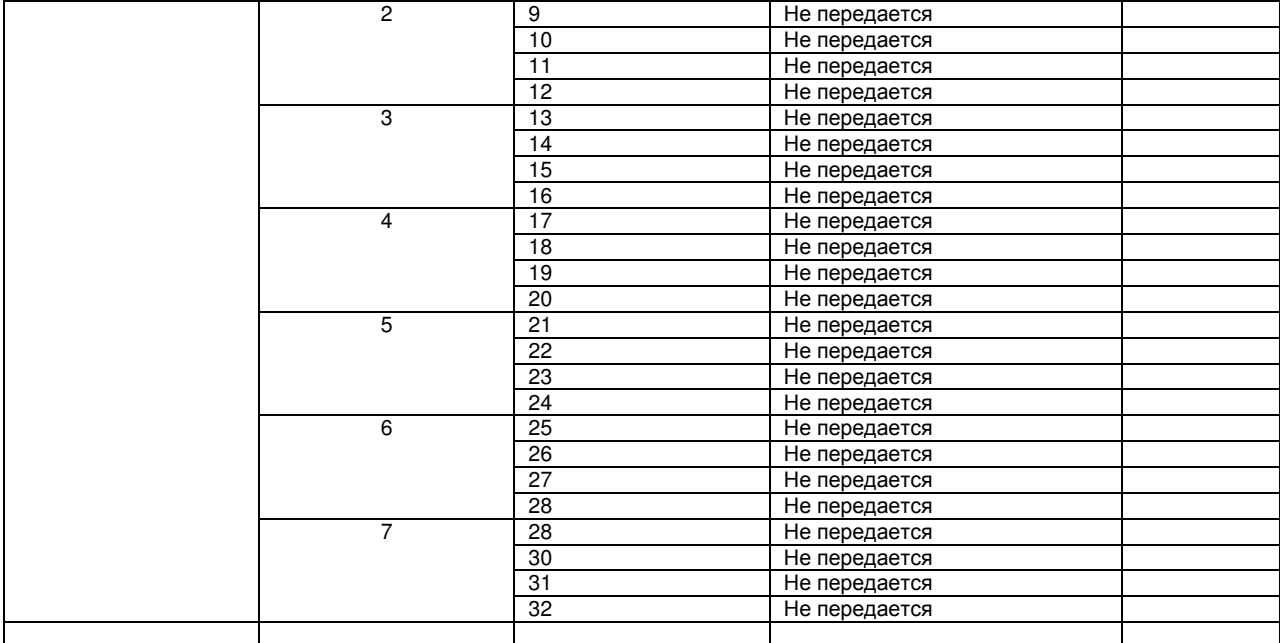

На данном примере видно, что с точки зрения Сервера ОИК – в данном КП установлено три блока ТИТ. Модуль считывания будет формировать пакеты ТИТ по двум адресам ( 1 и 2), причем во втором адресе будут сформированы только группы 0 и 1.

ВНИМАНИЕ! Поскольку передача формируется группами по 4 параметра – в не полностью заполненные группах свободные поля могут быть заполнены произвольными числами.

ВНИМАНИЕ! При добавлении еще одного модуля считывания (или блока ТИТ430) в данной конфигурации, последнему необходимо присвоить адрес 3.

Кроме того, модуль поддерживает самостоятельное соединение с сервером (аналогично управляющему контроллеру КП Исеть) с передачей изменившихся параметров по протоколу КП Исеть по сети Ethernet.

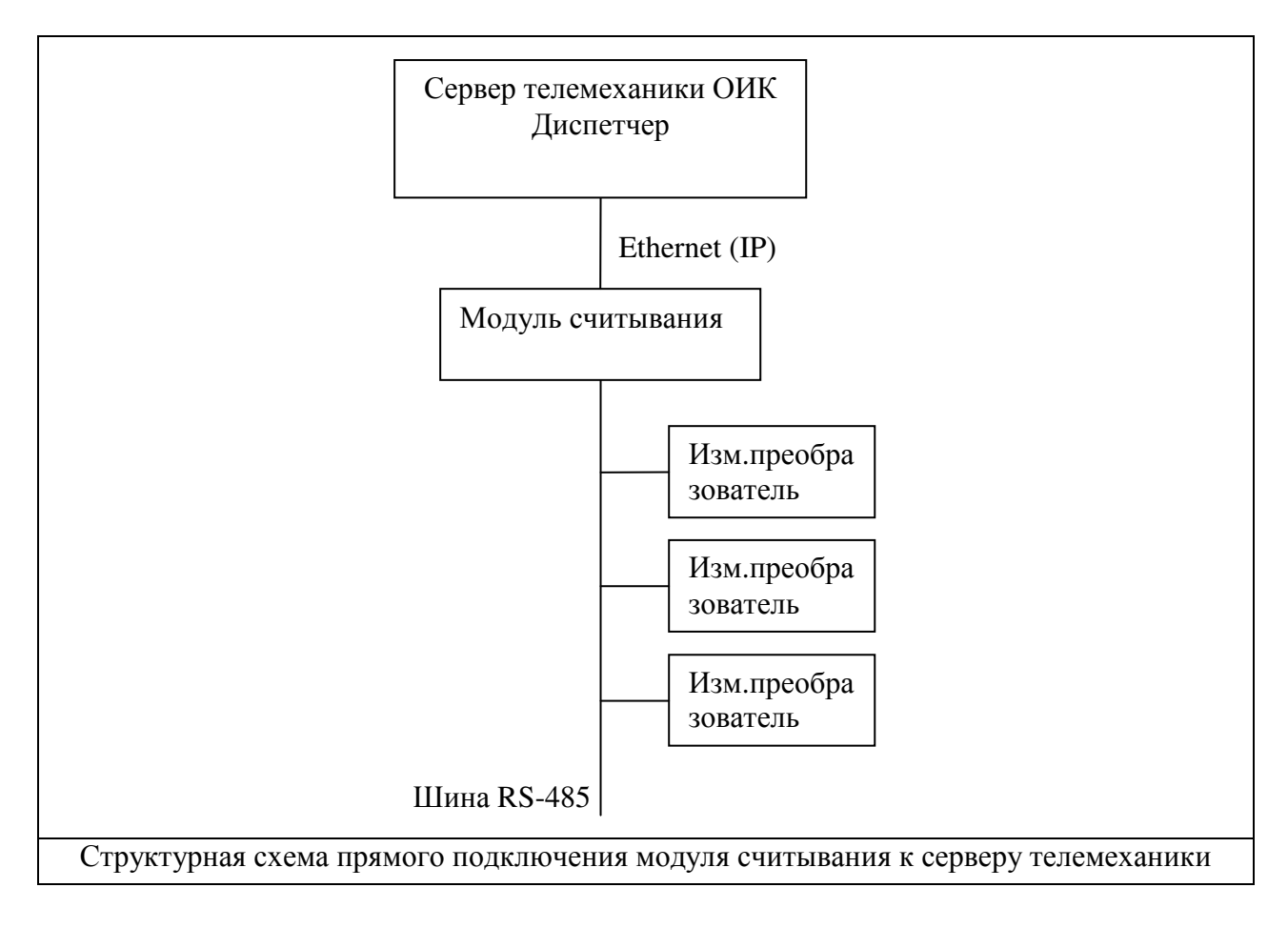

ВНИМАНИЕ**:** В существующей конфигурации максимальное количество преобразователей подключенных к одному модулю считывания - 16 приборов. Кроме того общее количество телеизмерений в одном КП ( блоки ТИТ430\*32+считанные параметры) не может превышать 256 (работы над снятием данного ограничения ведутся).

ВНИМАНИЕ: Допускается делать несколько различных запросов к одному прибору. Каждый запрос занимает одну строку конфигурации.

ВНИМАНИЕ**:** Подключаемые преобразователи должны быть предварительно сконфигурированны! Необходимо задать следующие настройки:

- 1. Скорость обмена (рекомендуется 9600)
- 2. Режим работы (протокол) MODBUS **RTU**
- 3. Режим работы порта 8 бит 1 стоп без контроля четности
- 4. Адрес прибора от 1 до 254 (уникальный на одной шине)

ВНИМАНИЕ: Не допускается использование приборов с адресом 0.

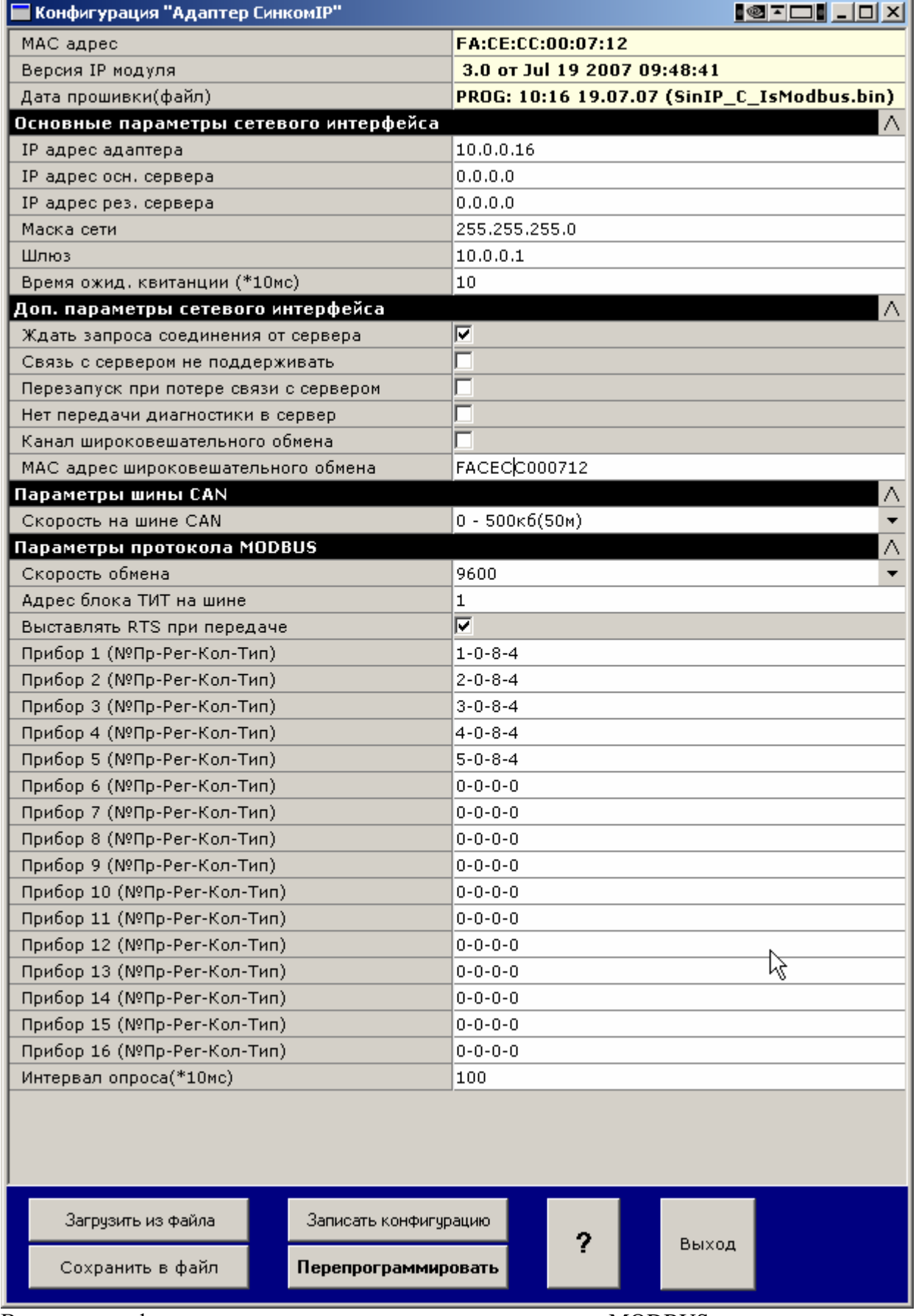

×.

Вид окна конфигурирования модуля считывания протокола MODBUS.

#### Описание параметров конфигурирования

Параметры сетевого интерфейса необходимо задавать при использовании прямого подключения модуля к серверу телемеханики. Набор параметров и их назначение полностью идентично управляющему контроллеру КП Исеть.

Параметр «Скорость на шине CAN» - должен быть выставлен в соответствии с заданной скоростью на управляющем контроллере данного КП.

Параметры протокола MODBUS:

Скорость обмена – в соответствии с выбранной скоростью подключенных приборов (рекомендуется использовать скорость 9600 бод)

Адрес блока ТИТ на шине – число от 0 до 7 определяет адрес виртуального блока ТИТ430 на шине CAN с которым будут передаваться считанные параметры.

Не допускается пересечения адресов с реальными блоками ТИТ430 установленными на данной шине.

Модуль автоматически увеличивает адрес модуля при передаче следующих 32 считанных параметра (Пример: модуль настроен на считывание 10 приборов по 8 параметров с каждого, адрес блока задан 1 / в этом случает модуль будет генерировать информационные пакеты от виртуальных модулей ТИТ430 с адресами 1,2 и 3).

Конфигурация считывания параметров с измерительных приборов

Для каждого прибора (запроса) указывается:

- адрес прибора на шине,
- адрес начального регистра,
- количество считываемых регистров в данном запросе,
- тип считывания (код функции) (3 или 4 указан в документации на прибор).

Адреса регистров, в которых находятся измеряемые параметры, указаны в документации на применяемые приборы (выдержки см. в приложении).

ВНИМАНИЕ! Адреса в конфигурации записываются в десятичном виде.

Параметр Интервал опроса задает дополнительный интервал паузы между запросами – используется для сокращения потока информации при небольшом количестве приборов.

#### Описание параметров конфигурирования протокола СЭТ**-4**ТМ **(**Меркурий**230)**

Параметры сетевого интерфейса необходимо задавать при использовании прямого подключения модуля к серверу телемеханики. Набор параметров и их назначение полностью идентично управляющему контроллеру КП Исеть.

Параметр «Скорость на шине CAN» - должен быть выставлен в соответствии с заданной скоростью на управляющем контроллере.

Параметры протокола СЭТ-4ТМ(Меркурий):

Скорость обмена – в соответствии с указанными для подключенных приборов

Адрес блока ТИТ на шине – число от 0 до 7 определяет адрес виртуального блока ТИТ430 на шине CAN с которым будут передаваться считанные параметры.

Контроль по нечетности: установить при использовании в приборе контроля (возможно в Меркурий)

Пароль доступа: записать значение пароля доступа первого уровня (шесть символов!). Пароль по умолчанию для СЭТ «000000», для Меркурия «111111»

Пауза в опросах:дополнительная пауза между запросами (задается в мсек). С 2009 года данный параметр изменен на «Пауза между циклами» и задается в сек.

Не допускается пересечения адресов с реальными блоками ТИТ430 установленными на данной шине.

Модуль автоматически увеличивает адрес модуля при передаче следующих 32 считанных параметра (Пример: модуль настроен на считывание 10 приборов по 8 параметров с каждого, адрес блока задан 1 в этом случает модуль будет генерировать информационные пакеты от виртуальных модулей ТИТ430 с адресами 1,2 и 3).

Конфигурация считывания параметров с измерительных приборов:

Для каждого прибора указывается адрес прибора на шине и спецификация типов считываемой информации.

Спецификация строится как символьная строка с перечислением спецификаторов разделенных символом «;» (точка с запятой).

Допускается применение следующих спецификаторов (заглавные символы лат. алф)

- S запрос полной мощности (4 значения: s.a.b.c)
- P запрос активной мощности (4 значения: s.a.b.c)
- Q запрос реактивной мощности (4 значения: s.a.b.c)
- U запрос фазных напряжений (3 значения: a.b.c)
- L запрос линейных напряжений (3 значения: a.b.c) (нет в Меркурий230!)
- I запрос фазных токов (3 значения: a.b.c)
- F запрос частоты сети (1 значение)
- C запрос Cos (4 значения: s.a.b.c)
- $E 3a$ прос энергии (4 значения A+, A-, R+, R- в виде интегральных параметров)
- e запрос энергии (2 значения А+, R+ в виде интегральных параметров )( c2009г)

Дополнительно можно указать считывание только одного значения (мал лат символ)

- s значение суммы
- a по фазе А
- b по фазе В
- c по фазе С

Например спецификация **1 Ps;I;Ua** – дает три запроса на прибор с адресом 1

- 1 мощность активная по сумме фаз
- 2 значение трех токов по фазам
- 3 Значение напряжения по фазе А

Общее количество считываемых параметров равно 5

Для параметров имеющих знак (реверсивный прибор) необходимо добавить спецификатор **R.**  Например, **PR** – мощность активная со знаком.

Для медленно изменяющихся параметров можно указать спецификатор **\*** (звезда), в этом случае считывание значения будет производиться через 16 циклов опроса. Например: **E\***

В виду того что КП Исеть имеет 16 разрядов для представления ТИТ диапазон представления 0- 65536 или со знаком +- 32768 некоторые считываемые параметры необходимо привести к этому диапазону.

Для значений токов, напряжений, частоты и Cos это не актуально, поскольку они укладываются в указанный диапазон.

А значения мощности, возможно, потребуют введения дополнительного делителя.

Спецификатор делителя знак **>** (уголок вправо) и число делителя по степени 2.

Например, **Ps>3** - считывание параметра активной мощность по сумме фаз деленное на 8.

В общем случае можно рассчитывать делитель от предельных значений

Например для прибора с номинальным током 5 А и напряжением 100 в предельное значение мощности по фазе 5\*100\*1000 = 500 000

Наиболее подходящий делитель = 16, таким образом задаем спецификатор **P>4**

ВНИМАНИЕ! Версия с 24.03.2008 передает значения накопленной энергии с виде ТИИ (интегральные значения КП) (4 значения А+, А-, R+, R-). Для приема данных параметров в ОИК необходимо установить в конфигурации блок ТИИ с адресом равным блоку ТИТ.

Пример:

# **1 Ss>4;Ps>4;U;I;E\*;F;Cs**

запросы к прибору с адресом 1

1 запрос полной мощности по сумме фаз с делением на 16 (1 параметр)

2 запрос активной мощности по сумме фаз с делением на 16 (1 параметр)

3 запрос напряжений по фазам A B C (3 параметра)

4 запрос токов по фазам A B C (3 параметра)

5 запрос энергии через 16 циклов (4 параметра ТИИ А+, А-, R+, R-)

6 запрос частоты сети (1 параметр)

7 запрос среднего значения Cos по всем фазам (1 параметр)

Для расчета времени считывания параметров можно считать что максимальное время одного запроса равно 100 мс. (для данного примера время считывания 700 мс и количество полученный параметров 12)

Дополнительно добавляется 100 мс на весь цикл считывания всех приборов – для запроса фиксации значений.

Для упрощения конфигурации для приборов с одинаковой спецификацией можно указать для одного прибора его спецификацию, а для других дать ссылку на его номер позиции в списке Пример:

Прибор **1 2 Ps;I;U**  Прибор **2 5 #1**  Прибор **3 7 #1**  Опрашиваться будут три прибора с адресами 2,5,7 со спецификацией Ps;I;U.

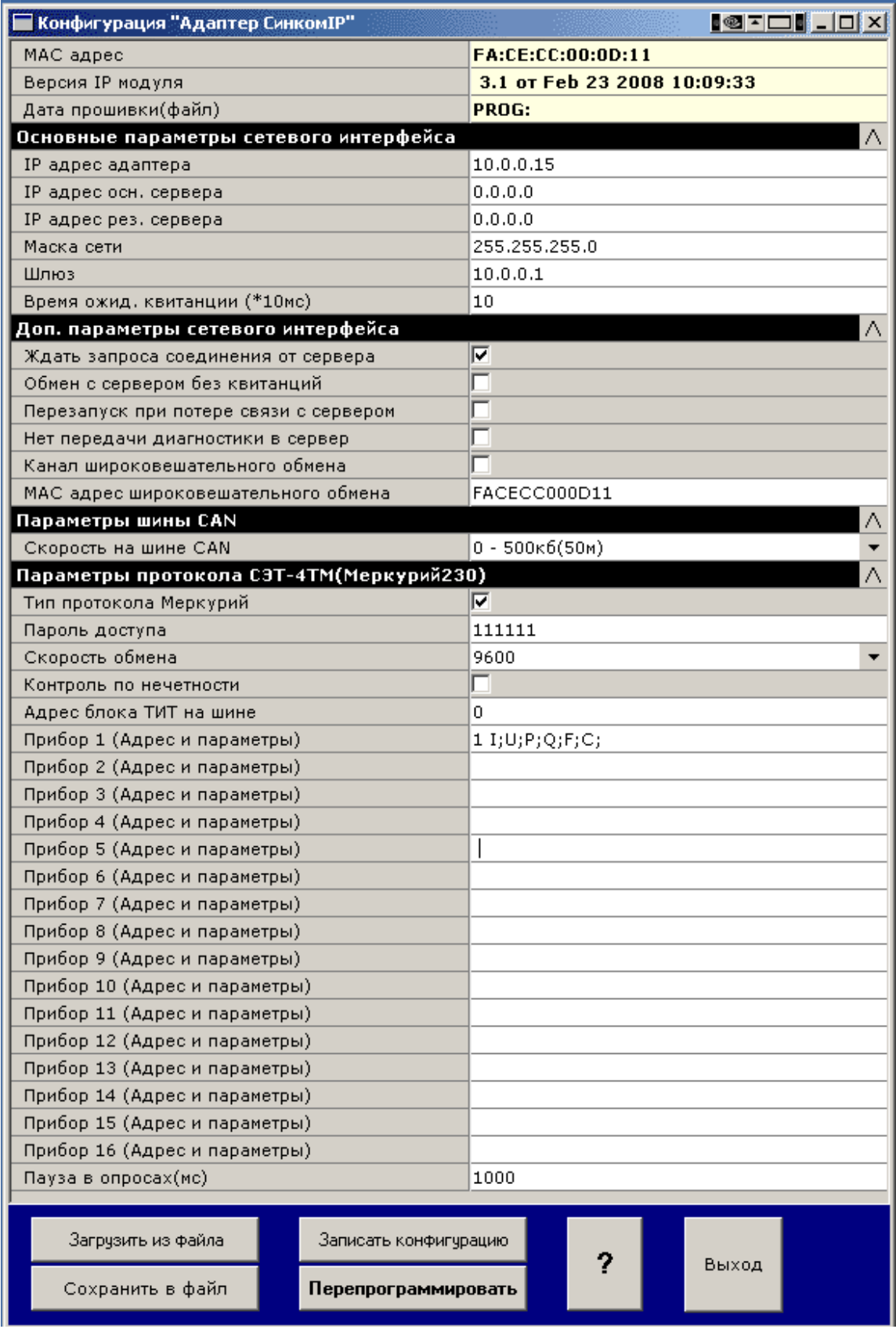

Вид окна конфигурирования протокола СЭТ 4-ТМ

#### Приложение:

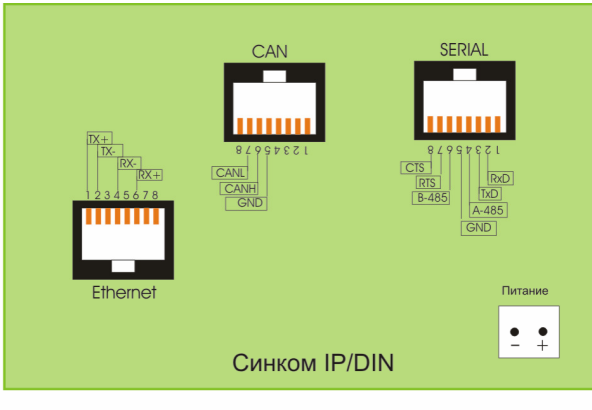

Размещение разъемов контроллера Синком-IP

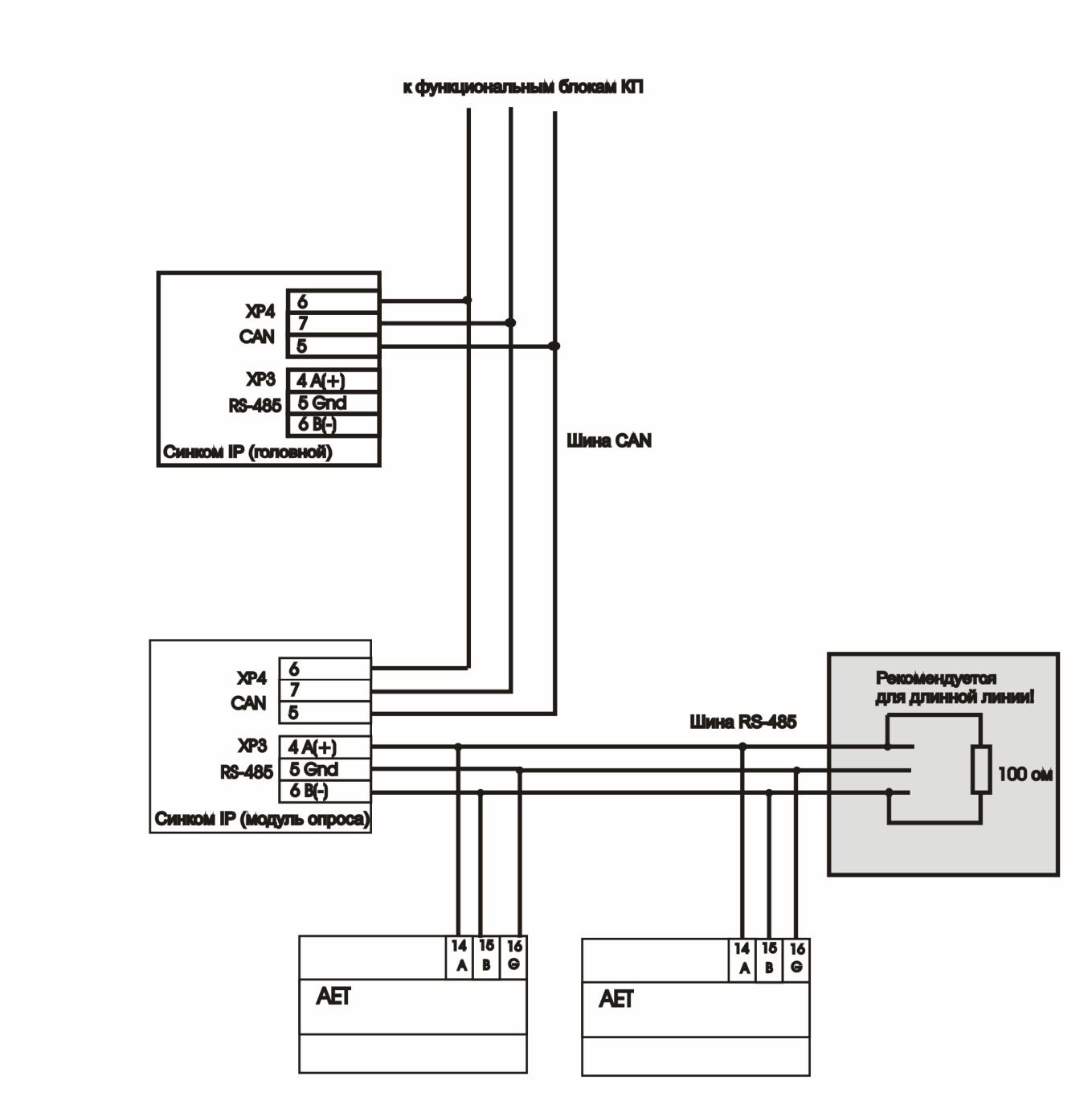

Схома подключения датчиков типа АЕТ

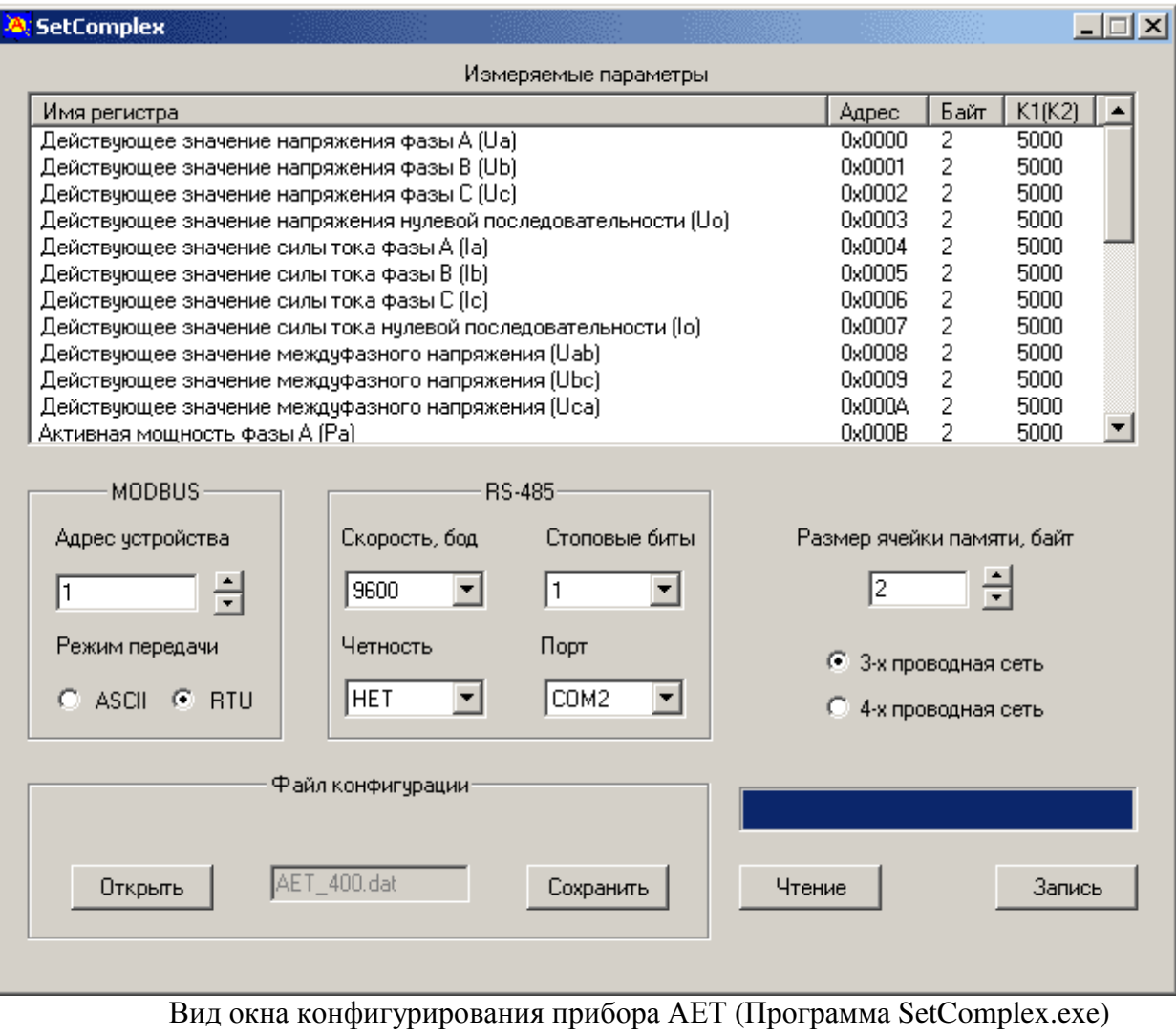

## Приложение: Таблица регистров преобразователя РМ**130 SATEC**

#### Код функции чтения **– 3** или **4**

**Address Parameter 2**56 Voltage L1/L12 5 257 Voltage L2/L23 5 258 Voltage L3/L31 5 259 Current L1 260 Current L2 261 Current L3 262 kW L1 263 kW L2 264 kW L3 265 kvar L1 266 kvar L2 267 kvar L3 268 kVA L1 269 kVA L2 270 kVA L3 271 Power factor L1 272 Power factor L2 273 Power factor L3 274 Total power factor 275 Total kW 276 Total kvar 277 Total kVA 278 Neutral current 279 Frequency 280 Maximum sliding window kW demand 281 Accumulated kW demand 282 Maximum sliding window kVA 283 Accumulated kVA demand 284 Max. ampere demand L1 285 Max. ampere demand L2 286 Max. ampere demand L3 287 kWh import (low) 288 kWh import (high) 289 kWh export (low) 290 kWh export (high) 291 +kvarh net (low) 292 +kvarh net (high) 293 -kvarh net (low) 294 -kvarh net (high) 295 Voltage THD L1/L12 296 Voltage THD L2/L23 297 Voltage THD L3 298 Current THD L1 299 Current THD L2 300 Current THD L3 301 kVAh (low) 302 kVAh (high) 303 Present sliding window kW demand 304 Present sliding window kVA demand 305 PF at maximum siding window kVA demand 306 Current TDD L1 307 Current TDD L2 308 Current TDD L3

# Код функции чтения **- 4**

Адреса регистров, устанавливаемые по умолчанию

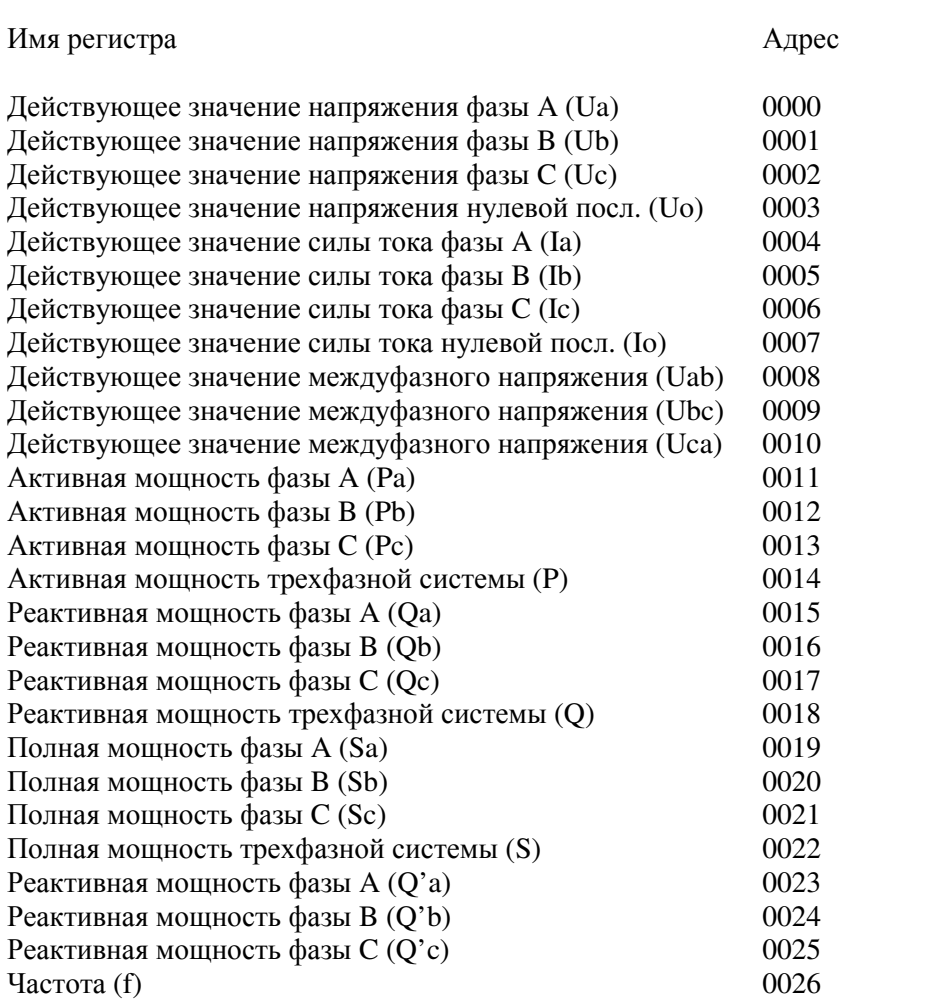

## Установка режима приборного интерфейса модуля считывания

Исполнение интерфейса задается положением перемычки контактов JP1. Нижнее положение (см рис) – режим RS-232. Верхнее - RS-485.

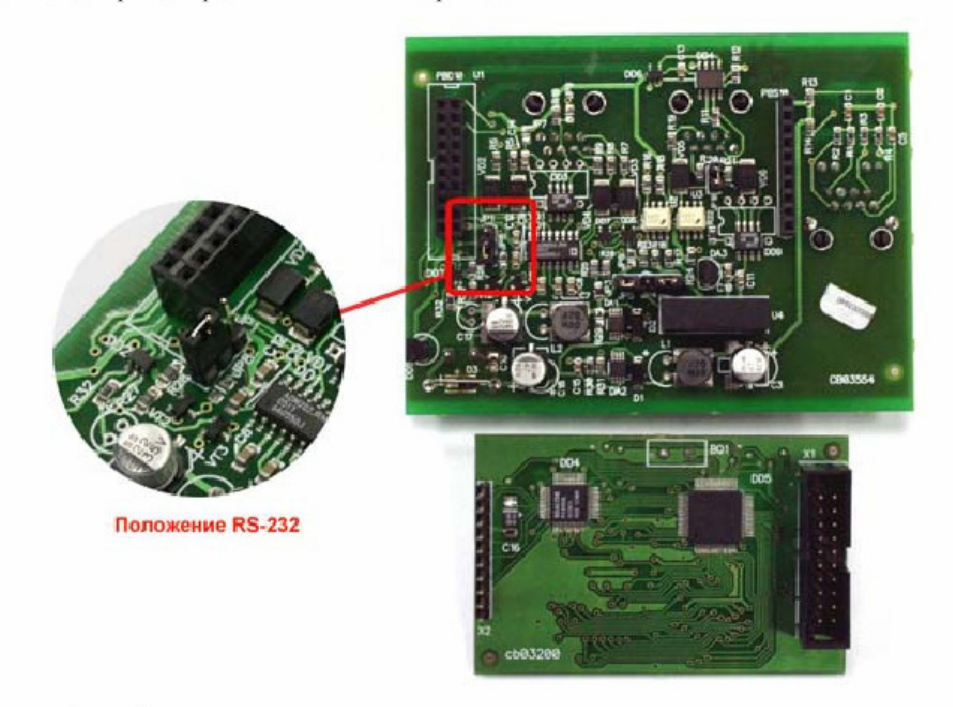

Рисунок 4. Вид контроллера со стороны элементов со снятым процессорным модулем

#### Доступ к приборам с помощью сервисных программных средств

В версиях прошивок модуля опроса старше 07.03.09г. появилась возможность запуска сервисных программ, используя последовательный канал модуля опроса. Это позволяет проводить сервисные процедуры без отдельной коммутации.

Данный режим реализуется с помощью перехвата последовательного порта Синкома при сетевом TCP соединении по порту 2404.

Для этого необходимо подключить компьютер к сетевому разьему Синкома и установить программу эмуляции COM порта (с использованием TCP соединения типа клиент).

Как вариант возможно использование бесплатной программы HW Virtual port (адрес сайта разработчика http://www.hw-group.com/products/hw\_vsp/index\_en.html )

Установите программу и запустите

В окне Settings установите как на рисунке

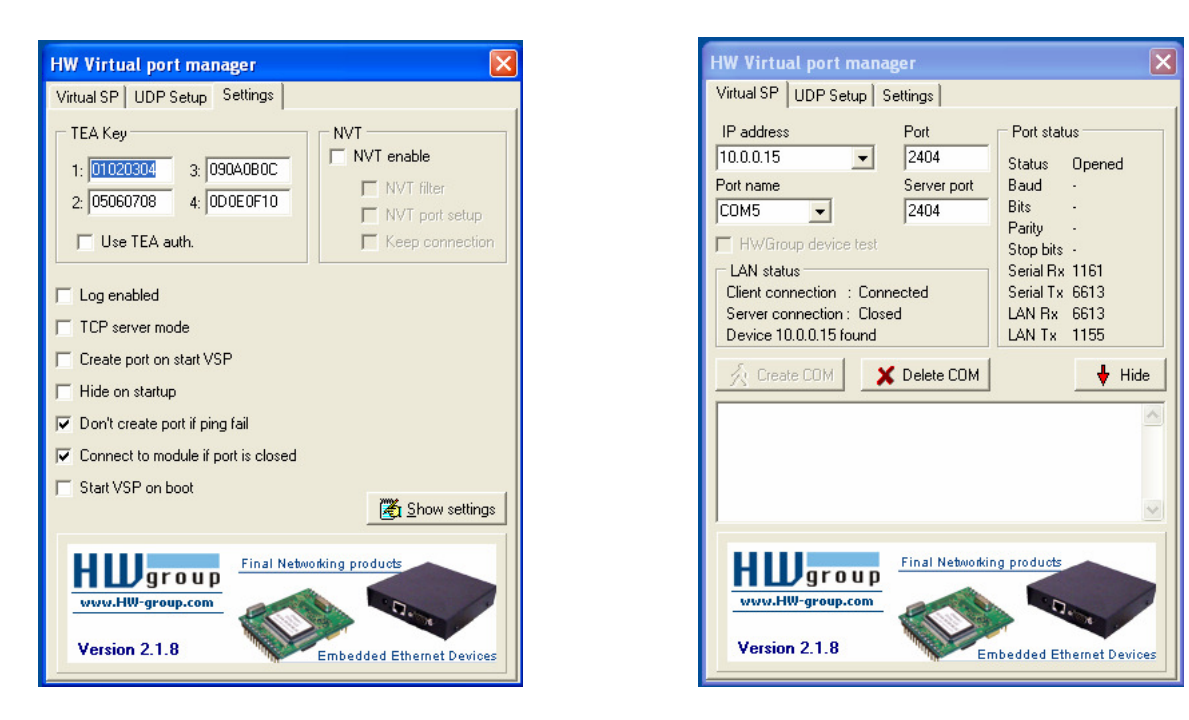

В окне Virtual SP задайте IP адрес синкома, порты 2404 и выберите свободный адрес COM порта. Нажмите Create COM – если появится Client connection: Connected – это означает что соединение создано и на компьютере появился СОМ порт спроецированный на последовательный порт Синкома.

Имейте в виду что на все время пока держится активное TCP соединения сам синком приборы не опрашивает.

Теперь можно запускать любые сервисные программы обслуживания приборов подключенных к данному порту.

Проверена работа конфигуратора Меркурия (пример окна приводится), конфигуратора Satec и АЕТ.

Окно конфигуратора Меркурия230 при работе через виртуальный сом порт (в данном примере номер 5).

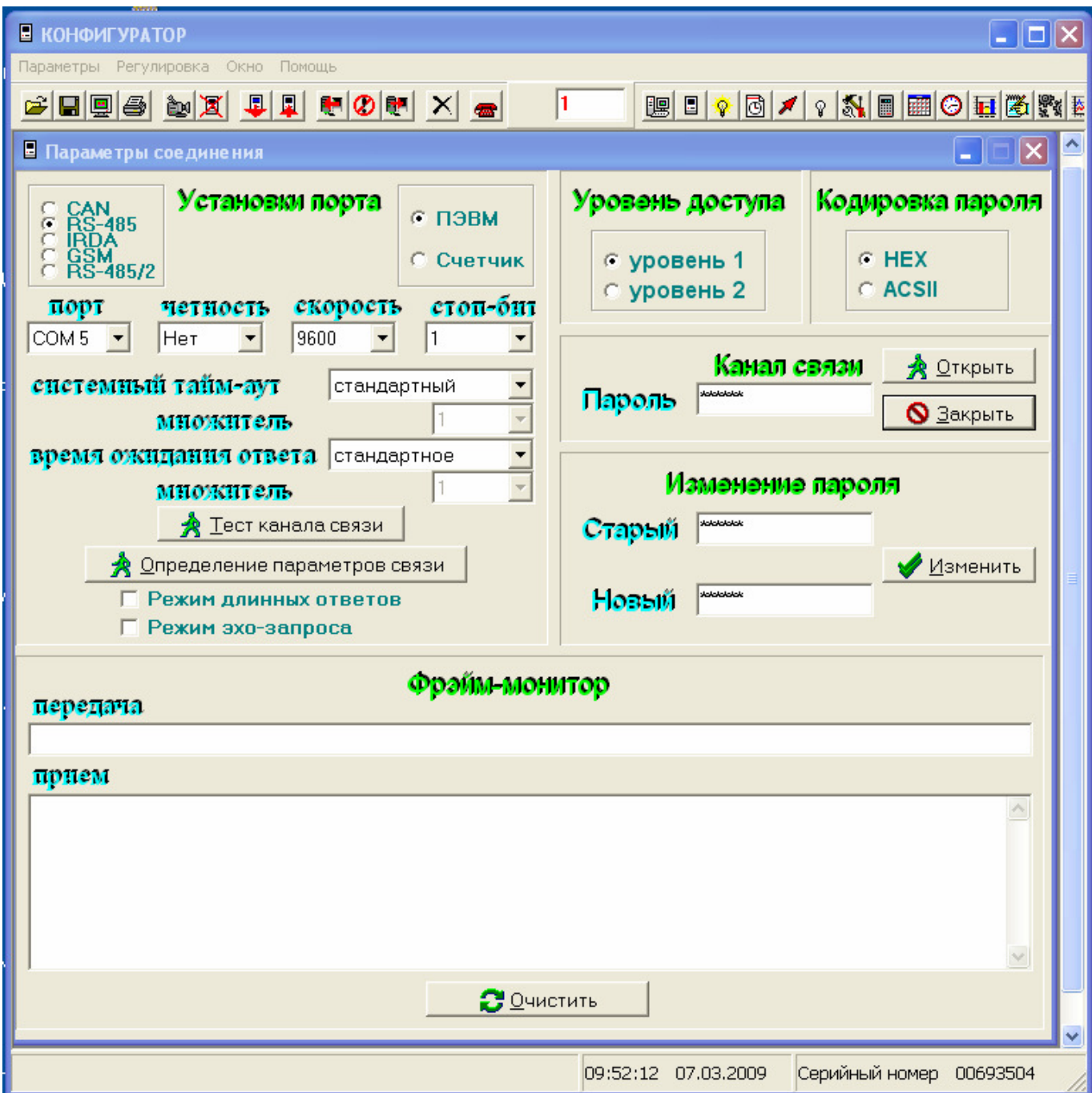